## DOCSIS ةراشإل ةقاطلا تاسايق ىلع لوصحلا قاطنلا للحم مادختساب قفدتملا Ï

### المحتويات

[المقدمة](#page-0-0) [المتطلبات الأساسية](#page-0-1) [المتطلبات](#page-0-2) المكونات المست<mark>خدمة</mark> [إخلاء المسؤولية](#page-1-0) [الاصطلاحات](#page-1-1) [فهم كومة قش](#page-1-2) [قياس قوة حوامل التردد اللاسلكي](#page-2-0) [إعداد المحول المحسن](#page-2-1) [توصيل الكبلات](#page-3-0) [قياس إشارة التردد اللاسلكي لتدفق البيانات باستخدام خيار طاقة القناة](#page-4-0) [قياس إشارة التردد اللاسلكي لتدفق البيانات باستخدام وضع CATV](#page-6-0) [معلومات ذات صلة](#page-8-0)

### <span id="page-0-0"></span>المقدمة

محلل الطيف مثل أوسيلوسكوب هو أداة أساسية تستخدم في مراقبة الإشارات. حيث يوفر أوسيلوسكوب نافذة في المجال الزمني، فإن محلل الطيف يوفر نافذة في المجال الترددي. توفر أدوات تحليل الطيف طريقة مناسبة لقياس سعة الحوامل التي تم تعديلها رقميا. ولكن إذا لم تنتبهوا لما تفعلونه، فمن السهل جدا إرتكاب الاخطاء. يقدم هذا المستند إرشادات خطوة بخطوة لقياس سعة الناقلات المعدلة رقميا بدقة.

### <span id="page-0-1"></span>المتطلبات الأساسية

#### <span id="page-0-2"></span>المتطلبات

يجب أن يكون قراء هذا المستند على دراية بما يلي:

- بروتوكول مواصفات واجهة خدمة البيانات المنقولة عبر الكبلات (DOCSIS(.
- واجهة سطر الأوامر (CLI (لبرنامج IOS Cisco ®على موجهات سلسلة uBR.
	- محلل الطيف واستخدامه ووظيفته في بيئة كبل.
- المحول المحسن واستخدامه ووظيفته في وحدة الاستقبال والبث الخاصة بالكبل.
- مصطلحات التردد اللاسلكي. على سبيل المثال، MHz و dBmV و dB و IF و QAM والتخمين.

#### <span id="page-0-3"></span>المكونات المستخدمة

تستند المعلومات الواردة في هذا المستند إلى إصدارات البرامج والمكونات المادية التالية.

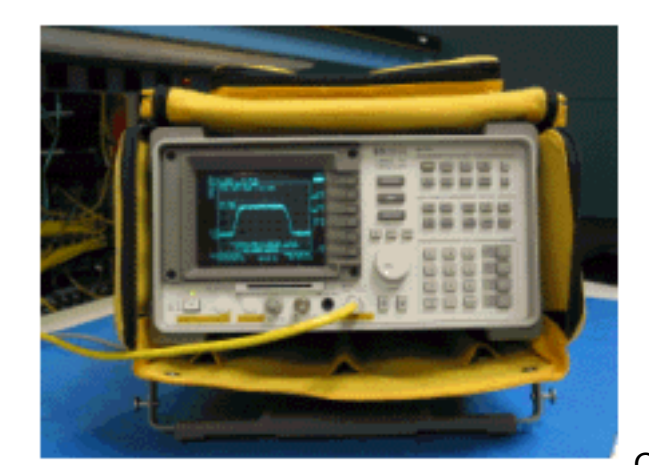

Cable HP 8591C تلفاز محلل●

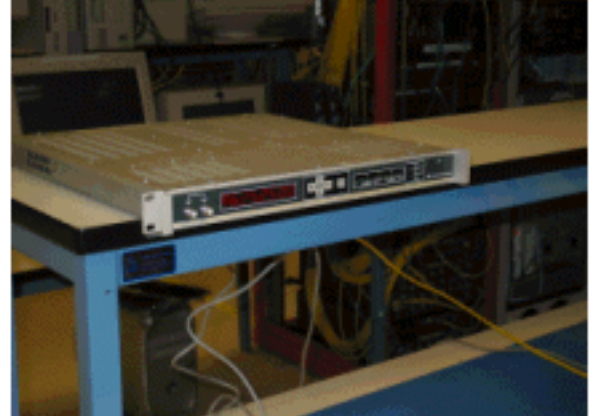

GI C6U صاعد محول●

تم إنشاء المعلومات الواردة في هذا المستند من الأجهزة الموجودة في بيئة معملية خاصة. ارجع إلى التعليمات المرافقة للمحول المحسن ومحلل النطاق للحصول على معلومات إضافية حول إجراءات إعداد المحول المحسن وتشغيله وقياسه بشكل عام. بدأت جميع الأجهزة المُستخدمة في هذا المستند بتكوين ممسوح (افتراضي). إذا كانت شبكتك مباشرة، فتأكد من فهمك للتأثير المحتمل لأي أمر.

#### <span id="page-1-0"></span>إخلاء المسؤولية

الإجراء الموضح في هذا المستند هو مثال يستند إلى إستخدام محلل تلفاز كابل U6C GI و C8591 HP. قد يكون للأنواع/النماذج الأخرى إجراءات إعداد مختلفة. كما أن الذبذبات الموضحة على سبيل المثال والترددات الفعلية المستخدمة في تركيب العميل من المحتمل أن تكون مختلفة.

#### <span id="page-1-1"></span>الاصطلاحات

للحصول على مزيد من المعلومات حول اصطلاحات المستندات، راجع [اصطلاحات تلميحات Cisco التقنية.](//www.cisco.com/en/US/tech/tk801/tk36/technologies_tech_note09186a0080121ac5.shtml)

## <span id="page-1-2"></span>فهم كومة قش

عادة ما يشار إلى ناقل QAM الذي يعمل بتردد 6 ميغاهيرتز باسم كومة قش، حيث أنه يشبه كومة من القش التي قد تراها في مزرعة. كومة القش هي دفق MPEG بت مستمر. تعرض الصورة أدناه قناتين رقميتين (QAM (بالقرب من مركز الشاشة يتبعهما العديد من القنوات التناظرية (تعديل VSB(. إن الغرض ليس قياس سعة إشارة QAM فحسب، بل قياس الطاقة الكلية التي تحتوي عليها الناقل بسرعة 6 ميغاهيرتز. وهذا يشبه الحاجة إلى قياس المنطقة داخل الإشارة (كومة القش) بدلا من طولها.

تظهر أدناه صورة لكومة القش.

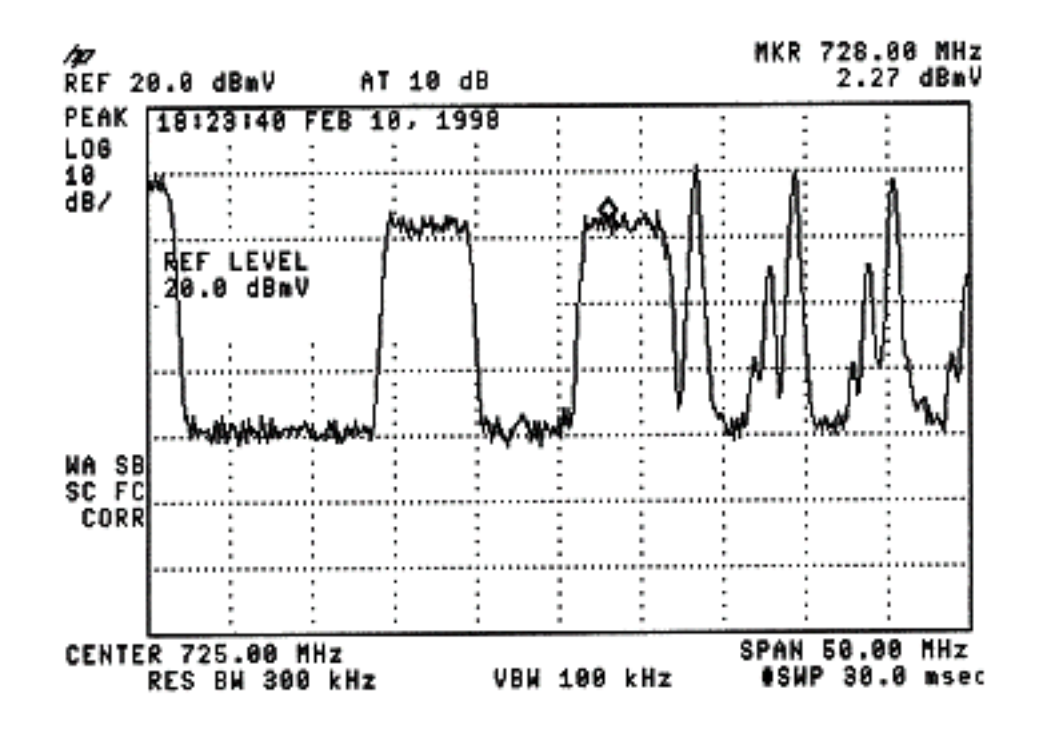

## <span id="page-2-0"></span>قياس قوة حوامل التردد اللاسلكي

عند قياس طاقة قناة تدفق البيانات، ارجع إلى <u>[دليل التكوين](//www.cisco.com/en/US/docs/cable/cmts/ubr7200/configuration/guide/cr72scg.html)</u>. يشرح هذا الدليل الطريقتين التاليتين لقياس طاقة قناة تدفق البيانات:

- <u>الطريقة 1: قياس إشارة التردد اللاسلكي لتدفق البيانات باستخدام خيار طاقة القناة</u>
	- <u>الطريقة 2: قياس إشارة التردد اللاسلكي لتدفق البيانات باستخدام وضع CATV</u>

يتم شرح كلا الطريقتين باستخدام إرشادات خطوة بخطوة في هذا المستند.

تستخدم الطريقة 1 C8591HP في وضع محلل النطاق. يستخدم الأسلوب 2 C8591HP في وضع CATV.

### <span id="page-2-1"></span>إعداد المحول المحسن

توفر الصور أدناه مرجعا بصريا للمحول المحوري. تحتوي وحدة U6C على محولين محولين في نفس الهيكل، ولهذا السبب يوجد جانب A و B. ووفقا للمعاهدة، تعرف صناعة الكبلات عموما تردد الناقل الذي يخضع لتعديل رقمي حسب تردد مركزه. تظهر القراءات الرقمية U6C تردد حامل بصري مكافئ، ومن الضروري تعيين U6C بتردد 1.75 ميغاهرتز أسفل تردد المركز المرغوب.

هذه الصورة هي المنظر الأمامي للمحول المحوري.

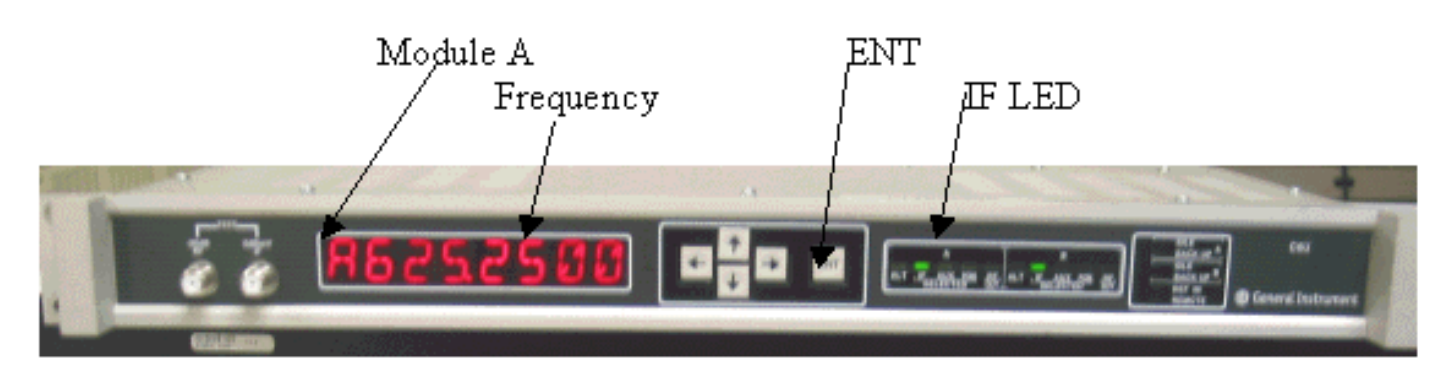

هذه الصورة هي المنظر الخلفي للمحول العلوي.

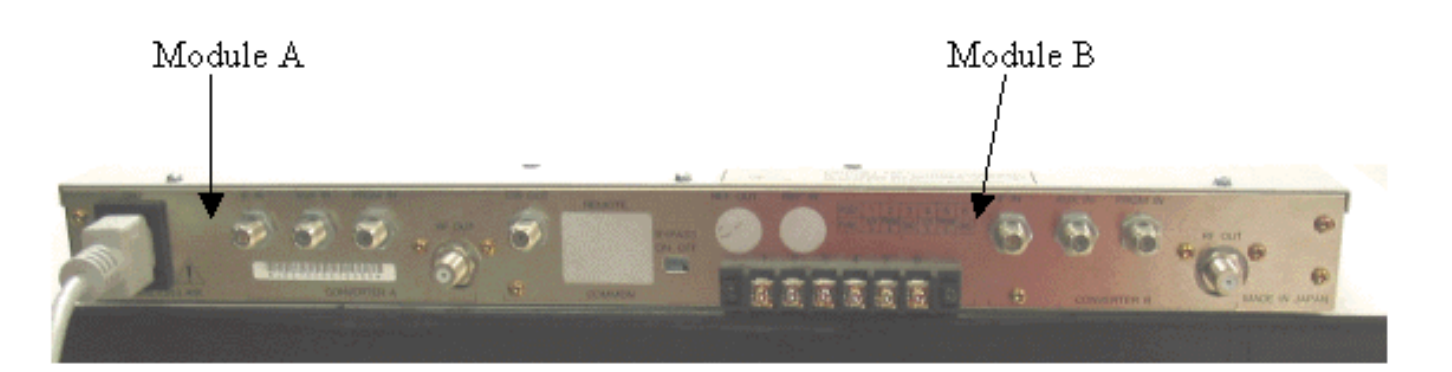

اتبع الإرشادات التالية لإعداد المحول المحسن.

- .1 أختر تردد مركز تريد إستخدامه. راجع [جداول التردد NTSC](http://www.matrixtest.com/products/stdfccfreq.htm) للحصول على مزيد من المعلومات.
- في محول GI المحسن لديك، أختر الوحدة النمطية الصحيحة، A أو B.أستخدم أزرار الأسهم لأعلى/لأسفل .2 للانزلاق خلال القائمة حتى تجد أ أو ب على الجانب الأيسر من العرض. اضغط على مفتاح ENT لتحديد الوحدة النمطية. مؤشر IF للوحدة النمطية المحددة سوف يومض. في القائمة الرئيسية، يمكنك ضبط التردد والمعلمات الضرورية الأخرى المسرودة ادناه. تاكد من إستخدام تردد3. حامل الفيديو، والذي يقل عن تردد المركز بمقدار 1.75 ميجاهرتز (عند إستخدام محولات محولة أخرى، يجب أن تعرف إستخدام تردد المركز أو تردد حامل الفيديو).حدد إدخال عن طريق التمرير لأعلى أو لأسفل إلى قائمة إدخال. يجب تعيين هذا ل IF. إذا لم تكن كذلك، اضغط مفتاح السهم الأيمن لتجعل خيار الإدخال في ذاكرة الفلاش. أستخدم السهم لأعلى/لأسفل لتحديد IF واضغط على مفتاح ENT لقبول التغيير.أستخدم الأسهم لأعلى/لأسفل للانزلاق إلى قائمة **الخيارات**. أستخدم السهم الأيمن لإدخال القائمة، والسهم الأيسر للخروج من القائمة. أدخل القائمة.قم بالتمرير خلال قائمة الخيارات باستخدام الأسهم لأعلى/لأسفل وتحقق من الخيارات التالية:

IDLE: OFF RF: ON MODE: FREQ IAGC: OFF (IMG: (Manual if gain, no need to change this MODE: DIG RF Power: Press the right arrow to adjust this. The up/down arrows .will increment/decrement the power output

### <span id="page-3-0"></span>توصيل الكبلات

اتبع التعليمات الموضحة أدناه لتوصيل الكبلات.

- قم بتوصيل إخراج IF المتدفق على بطاقة خط الكبل بمدخل IF على محول التحسين U6C، بما في ذلك موهن .1 .10dB
- قم بتوصيل محلل الطيف بمنفذ إختبار التردد اللاسلكي -dB20 الموجود في الجزء الأمامي من المحول U6C. .2عند قياس الطاقة، فإن الطاقة الفعلية ستكون أعلى ب 20 ديسيبل مما يتم قياسه. يشيع إستخدام منافذ الاختبار (-dB20 في صناعة CATV لأنها تسمح بمراقبة الإشارات دون التسبب في الانقطاع أو إضافة الضوضاء).

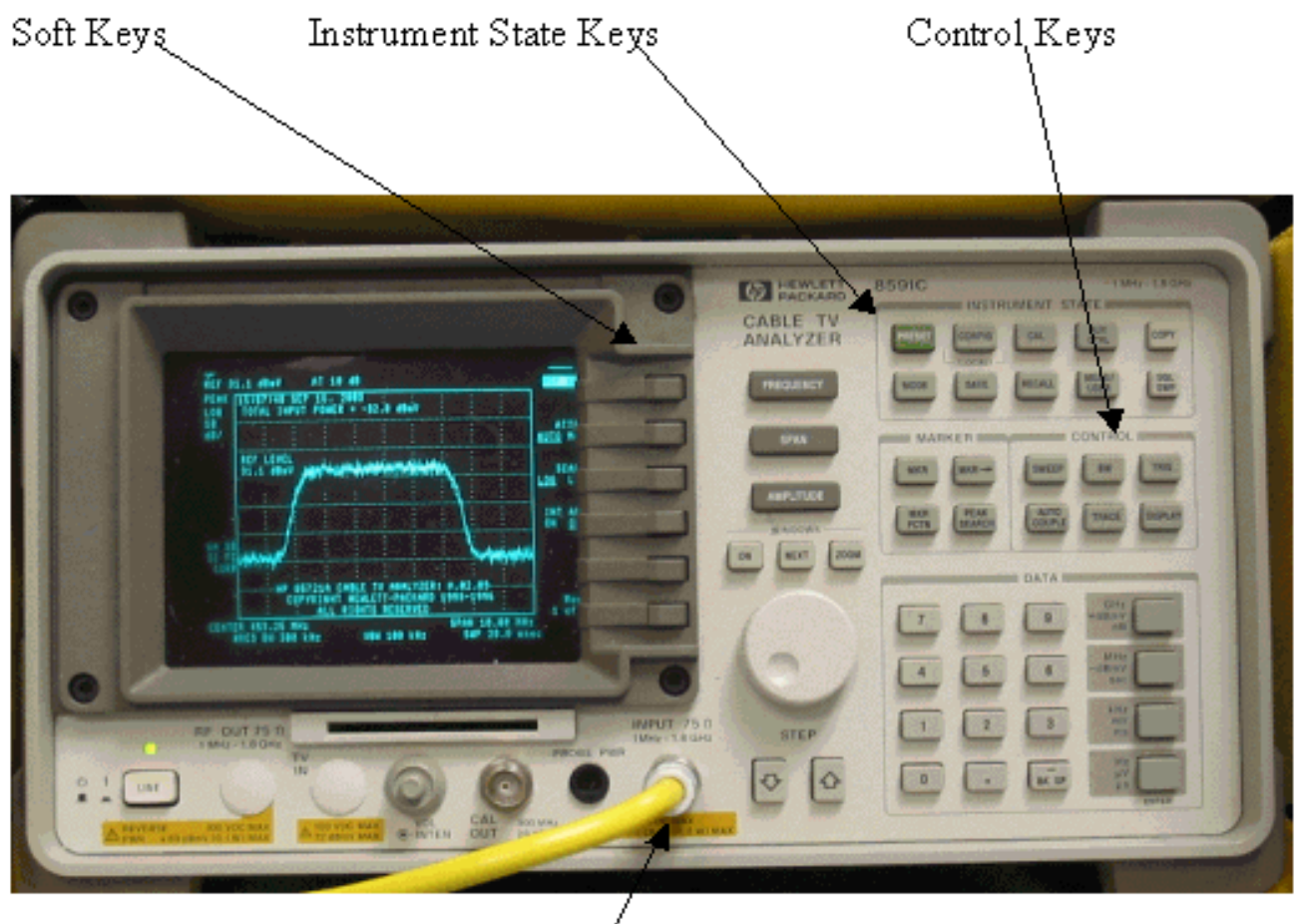

# Input  $(75\Omega)$

## <span id="page-4-0"></span>قياس إشارة التردد اللاسلكي لتدفق البيانات باستخدام خيار طاقة القناة

اتبع الخطوات التالية لقياس إشارة التردد اللاسلكي من الخادم باستخدام خيار طاقة القناة في وضع محلل الطيف.

- .1 قم بتعيين محول U6C للإرسال بسرعة .625 25 ميجاهرتز.
- قم بتوصيل إخراج التردد اللاسلكي بمحلل الطيف باستخدام المقسم إلى 8:1 من إخراج التردد اللاسلكي على .2 المحول المحدث.
	- 3. الإمكانات الفائقة التي يوفرها محلل الطيف طراز HP8591C. يتم عرض محلل أدناه.

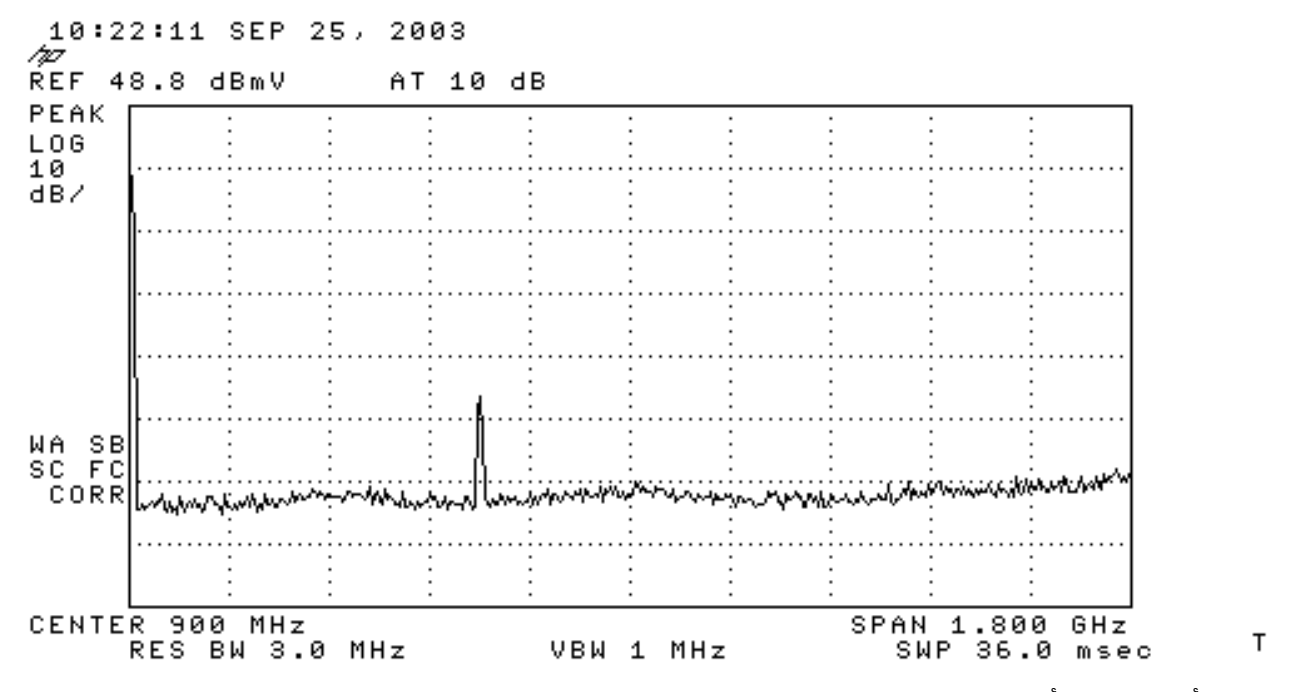

- .4 اضغط أعلى مفتاح أكثر سهولة لتحديد وضع محلل الطيف.
- 5. ضبط التردد على 627 ميجاهرتز (تردد مركز قناة الفيديو، 1. 75 ميجاهرتز فوق حامل الفيديو المعين على U6C(. أستخدم الإرشادات أدناه.اضغط على مفتاح التردد.في لوحة مفاتيح الرقم، أدخل 6 2 .7اضغط زر MHz الموجود على يمين لوحة مفاتيح الرقم.
- 6. ثبتت الفسحة بين دعامتين إلى 10 ميجاهيرتز. استخدم الإرشادات ادناه.اضغط على زر **الفسحة بين دعامتين**.في لوحة مفاتيح الرقم، أدخل 1 0.اضغط على زر MHz الموجود على يمين لوحة مفاتيح الرقم. يتم عرض الشاشة أدناه.

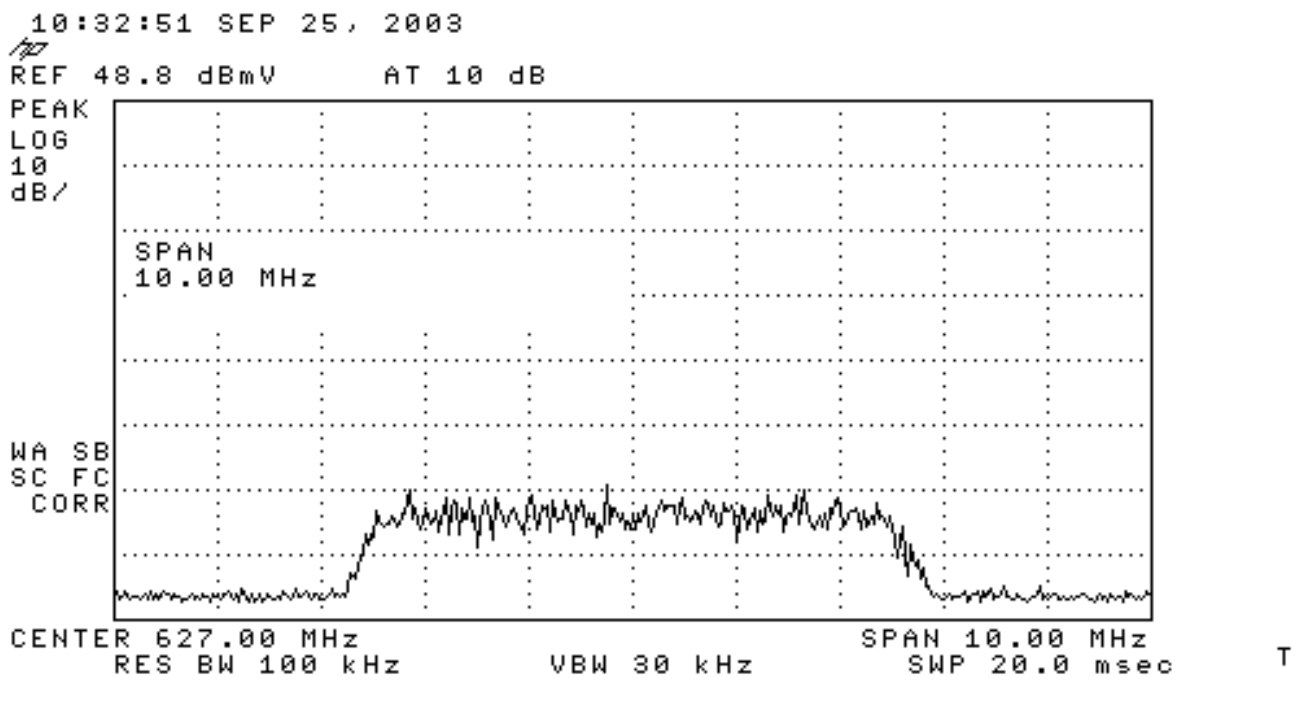

7. تغيير سعة العرض. أستخدم الإرشادات أدناه.اضغط على زر **السعة**.اقلبوا النقطة أدناه (عكس إتجاه عقارب الساعة للزيادة، إتجاه عقارب الساعة للخفض) بحيث يكون قمة كومة القش على السطر الثاني من أعلى الشاشة. يتم عرض الشاشة أدناه.

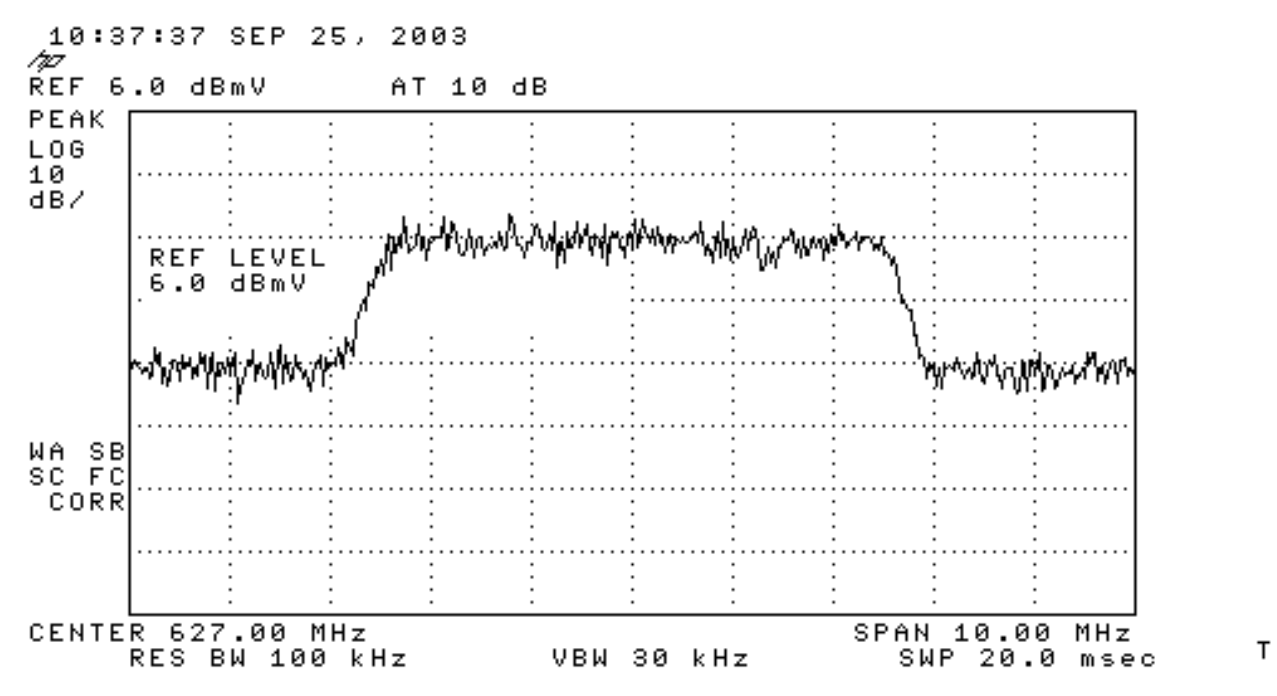

8. قم بقياس طاقة القناة باستخدام معدل الفيديو.اضغط على مفتاح MEAS/User (قسم مفتاح حالة الجهاز).اضغط المفاتيح الناعمة التالية بهذا الترتيب: قائمة الطاقة -> الإعداد -> AVG VID) يغير الخيار الذي تحته خط من "إيقاف التشغيل" إلى "تشغيل" -> عرض نطاق القناة.أدخل 6 في لوحة مفاتيح الرقم.اضغط على زر MHz الموجود على يمين لوحة مفاتيح الرقم.اضغط المفتاح السهل للقائمة السابقة.اضغط على المفتاح السهل للحصول على **طاقة القناة**. يتم عرض الشاشة أدناه.

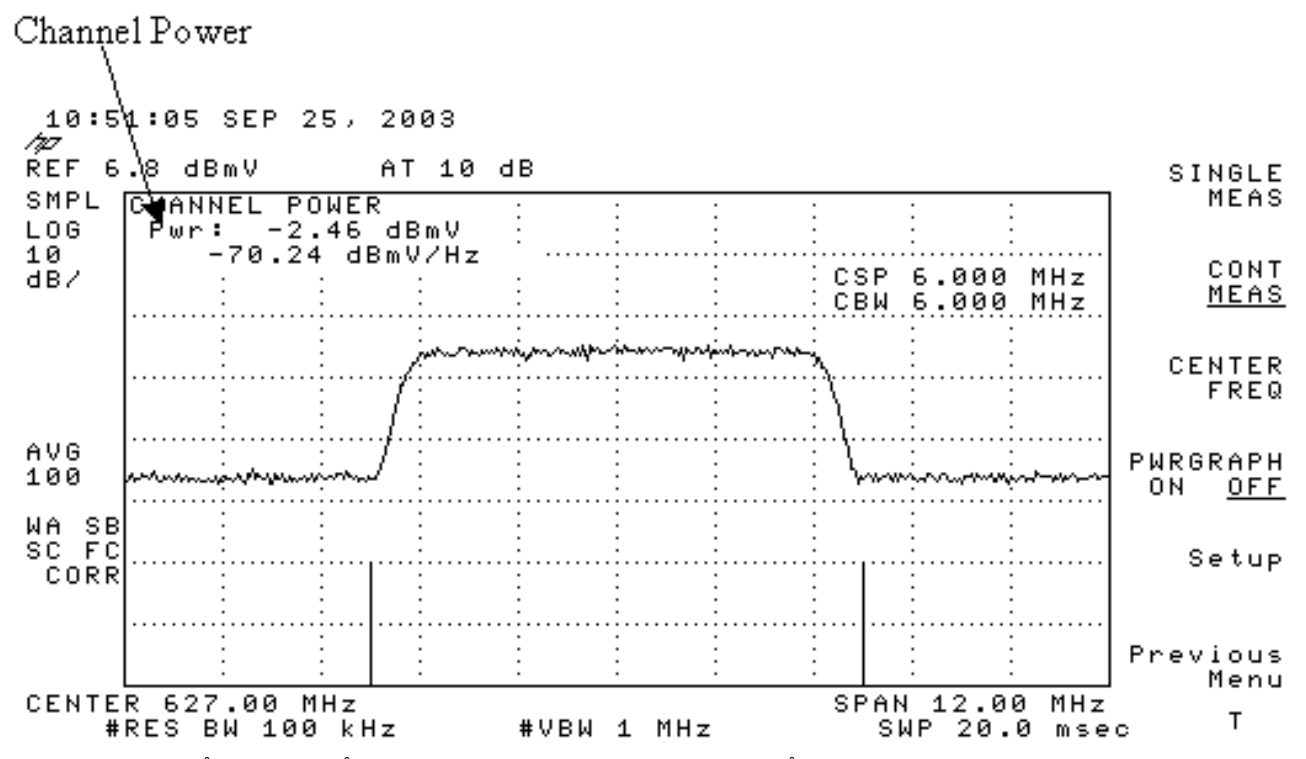

ملاحظة: يظهر مستوى الطاقة 2.46- ديسيبل في أعلى يسار الشاشة حيث ترى المؤشر أعلاه. تذكر أن مستوى الطاقة سوف يكون أقل بمقدار 2.5 ديسيبل عندما تستخدم ميزة متوسط أبعاد الفيديو. إذا قمت بإيقاف تشغيل معدل الفيديو، فسيكون معدل إستهلاك الطاقة أعلى من 2.46- ديسيبل لكل ميللي وات تقريبا. يجب إيقاف تشغيل معدل الفيديو على كافة قياسات الطاقة (محلل النطاق ووضع CATV(. وكما تمت ملاحظته، يوجد فرق يبلغ 2.5 ديسيبل بين القيمة التي يتم قياسها عند تشغيل متوسط الفيديو مقابل عند إيقاف تشغيله. يتم الحصول على نتيجة مستوى الطاقة الصحيح عند إيقاف تشغيل معدل الفيديو.

<span id="page-6-0"></span>قياس إشارة التردد اللاسلكي لتدفق البيانات باستخدام وضع CATV

اتبع الخطوات التالية لقياس إشارة التردد اللاسلكي في وضع CATV.

- .1 قم بتوصيل إخراج تدفق البيانات من الخادم لبطاقة واجهة الكبل بموصل إدخال المحول المحسن.
	- .2 قم بتوصيل محلل النطاق بمخرج RF الخاص بالمحول المحسن.
- قم بتعيين مستوى إخراج المحول المحسن إلى الإعدادات المستحسنة الخاصة بالمصنع. تتراوح مطيلات الإخراج .3 النموذجية من 50+ إلى 58+ ديسيبل لكل ميللي وات، على الرغم من أن DOCSIS يحدد مستويات عالية مثل 61+ ديسيبل لكل ميللي وات.
	- .4 تعيين التردد في المحول المحسن إلى 439.25
	- 5. قم بتشغيل المحلل من خلال الضغط على زر **الخط** الموجود في الركن السفلي الأيسر من الوحدة.
		- .6 حدد زر المفتاح لين محلل CATV. هذا هو الزر الثالث للمفتاح الليني على يمين الشاشة.
	- 7. حدد المفتاح **لين قياس القناة**. هذا هو المفتاح الليني الثاني الموجود على يمين الشاشة. يتم عرض الشاشة أدناه.

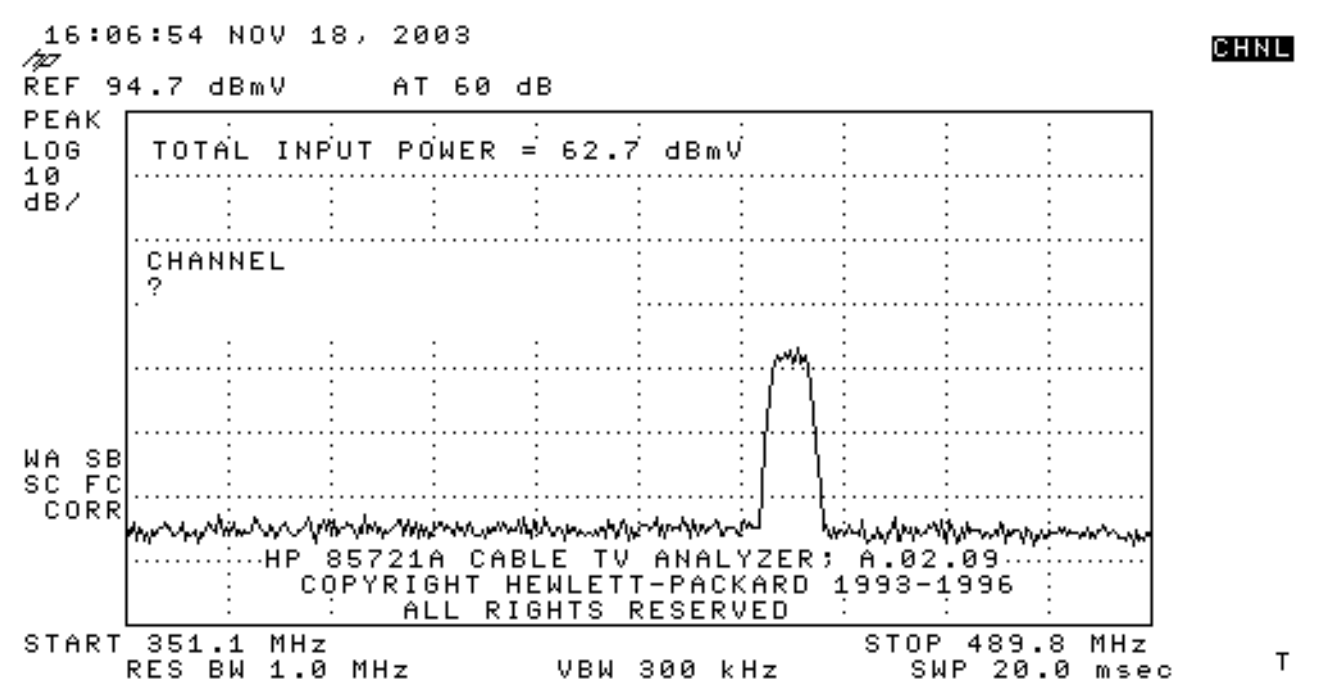

8. حدد القناة 60. اضغط على 6 و0 وENTER. تردد مركز التردد اللاسلكي هو 441 ميجاهرتز (القناة 60)، لذلك يجب أن يعرض محول GI لديك 439.25 ميجاهرتز. يتم عرض كومة القش أدناه.

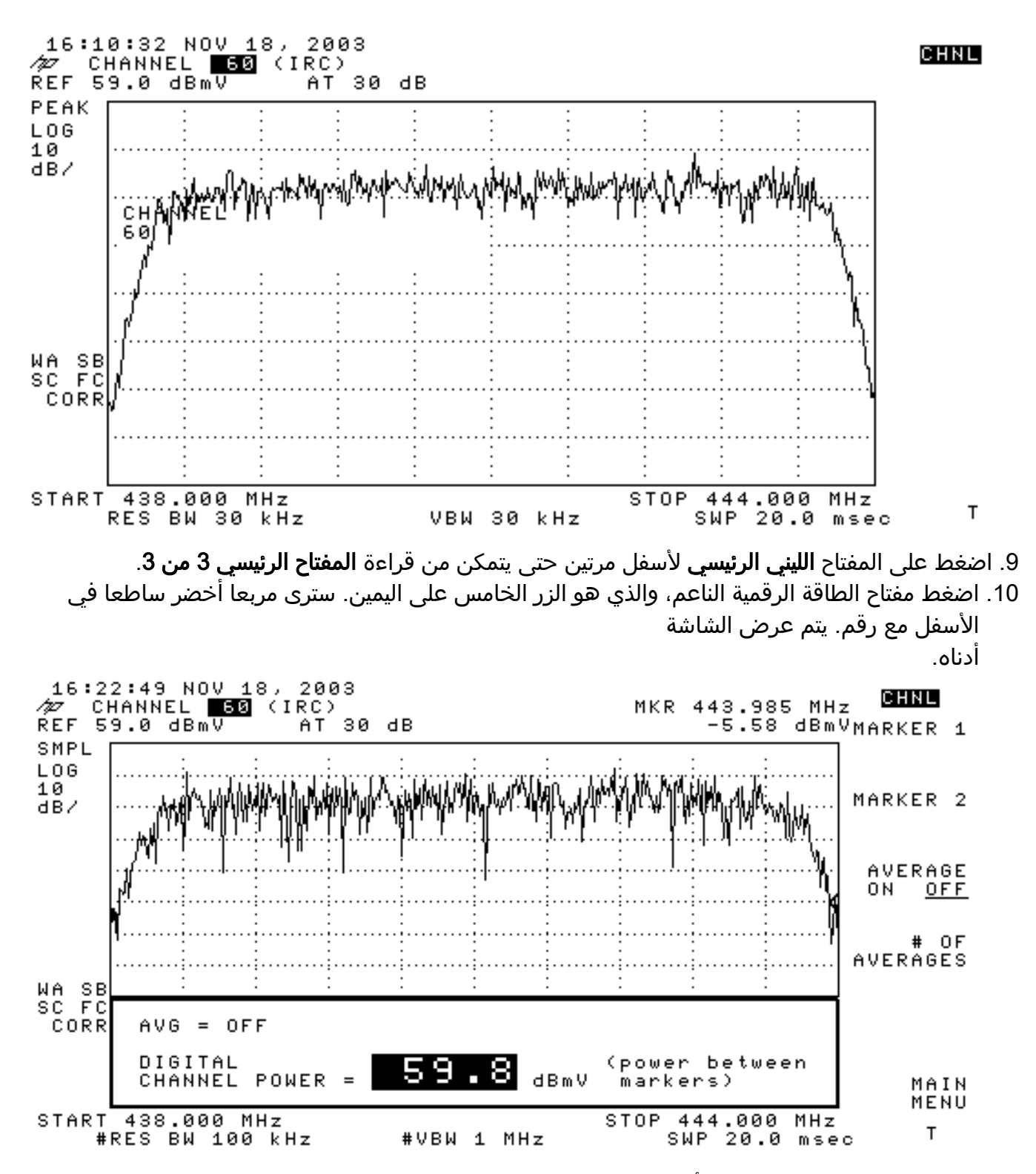

.11 لاحظ الرقم dBmV59.8 في الأسفل. وهذا يعرض مستوى الطاقة

ملاحظة: سيكون مستوى الطاقة أكبر من 59.8 ديسيبل بالبوصة تقريبا عند إستخدام معدل الفيديو، كما هو موضح في وضع محلل الطيف. يجب **إيقاف تشغيل** معدل الفيديو على كافة قياسات الطاقة (محلل النطاق ووضع CATV). وكما تمت ملاحظته، يوجد فرق يبلغ 2.5 ديسيبل بين القيمة التي يتم قياسها عند تشغيل متوسط الفيديو مقابل عند إيقاف تشغيله. يتم الحصول على نتيجة مستوى الطاقة الصحيح عند إيقاف تشغيل معدل الفيديو.

### <span id="page-8-0"></span>معلومات ذات صلة

- [تحديد مشاكل التردد اللاسلكي أو التكوين في CMTS](//www.cisco.com/en/US/tech/tk86/tk319/technologies_tech_note09186a008012fb28.shtml?referring_site=bodynav)
- [تكوين ملفات تعريف تعديل الكبل على CMTS من Cisco](//www.cisco.com/en/US/tech/tk86/tk319/technologies_tech_note09186a00800a74b0.shtml?referring_site=bodynav)
- [القياس الدقيق لحاملات -64QAM و -256QAM المعدلة رقميا](http://www.ct-magazine.com/?referring_site=bodynav)
	- [الدعم الفني Systems Cisco](//www.cisco.com/cisco/web/support/index.html?referring_site=bodynav)

ةمجرتلا هذه لوح

ةي الآلال تاين تان تان تان ان الماساب دنت الأمانية عام الثانية التالية تم ملابات أولان أعيمته من معت $\cup$  معدد عامل من من ميدة تاريما $\cup$ والم ميدين في عيمرية أن على مي امك ققيقا الأفال المعان المعالم في الأقال في الأفاق التي توكير المالم الما Cisco يلخت .فرتحم مجرتم اهمدقي يتلا ةيفارتحالا ةمجرتلا عم لاحلا وه ىل| اًمئاد عوجرلاب يصوُتو تامجرتلl مذه ققد نع امتيلوئسم Systems ارامستناه انالانهاني إنهاني للسابلة طربة متوقيا.